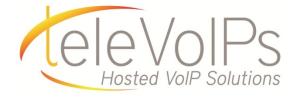

## **Quick Reference Guide**

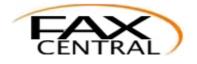

**Virtual Fax** 

## **Email-to-Fax Service**

To send a fax using our Email-to-Fax service simply send an email using the following parameters. Email-to-Fax supports up to 5 attachments.

(Attachments may be sent in JPG, PDF, Adobe PostScript, TIFF, Microsoft Word, Excel, CSV, HTML & Plain Text formats.)

Email Format: To: <10\_digit\_number>@emailyourfax.com

From: authorized@email\_address.com

Subject: <Your vFax DID number; 10 digits only> (You may now add 'cover page' to the subject line to have our system utilize the email body as a cover page)

Body: <blank>

-Upon submission our system will reply with a confirmation or rejection notice.

## vFax Portal

Visit <u>http://viewmyfax.com</u> to log into the portal. From here you will be able to send and receive fax messages with a visual interface.

|                     |                                                 | CENTRAL  |
|---------------------|-------------------------------------------------|----------|
| N                   |                                                 |          |
| CUSTOM              | RLOGIN                                          | Login    |
| Login:<br>Password: | Login                                           | ** Login |
|                     | Forget password?<br>Click Here for Secure Login |          |